## **Effective Use of an ELMO Document Camera**

September 2007

What will I use the ELMO for?

- To replace your overhead projector
- To share ANY manipulative with the entire class without passing it around
- To take pictures of student work
- To collaboratively complete a worksheet while the whole class watches
- To project the image from a microscope slide for the entire class to see
- To show pictures in a literature piece to the entire class (no more "I can't see")
- The possibilities are endless!

How does it work?

- The ELMO connects to a data projector. Any item under the ELMO's camera is projected to the screen on your classroom wall (or just on your classroom wall, in some cases!)
- A computer can also be connected to the ELMO at the same time. This allows easy (single press of a button) switching between projecting the computer display and projecting the ELMO camera.
- If a USB cable is present between the computer and the ELMO, you can take a .jpg picture of any item under the ELMO camera and save it on your computer.

Try it!

1. Your ELMO arrangement should look something like this picture.

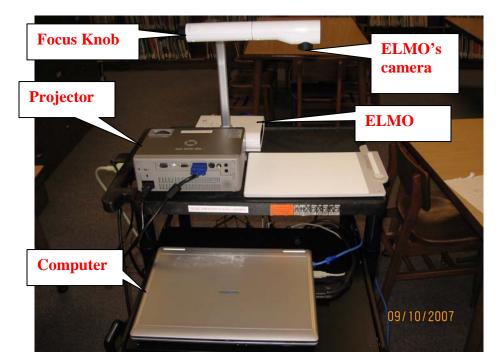

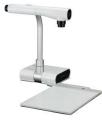

2. Generally you will want to turn things on in this order:

- a. Data projector
- b. ELMO

c. Computer (if the computer is already on, connecting it last also works.)

3. You will want to stand such that the ELMO control panel (see below) is facing you, and that you are not blocking the data projector. (If you orient yourself any differently, you will have to consider which direction to place an item under the camera so that it appears right-side up for the students.)

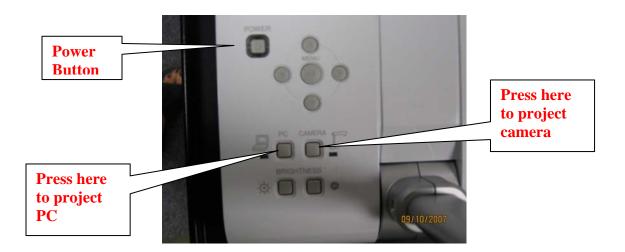

4. Press the Camera button on ELMO to project the items under the camera

5. Place any item under the camera, facing you, to project it to the class.

6. **ZOOM IN:** Twist and hold the focus knob *towards* you to zoom in on the object.

7. **ZOOM OUT:** Twist and hold the focus knob *away* from you to zoom back out from the object.

8. **FOCUS:** Press and release the orange center of the focus knob to *auto focus* the camera.

9. PROJECT THE PC: Press the PC button on ELMO to project the computer's display a. NOTE – if you are using a laptop, you will need to use the laptop's Fn+F key combination to shift the display to the projector. The correct F key will have an icon of a monitor on it, usually in blue.

Care and Feeding

- 1. Please do NOT transport the ELMO by its "neck"! Pick it up by its base.
- 2. Turn the camera head down and cover it with the dust cover when not in use.